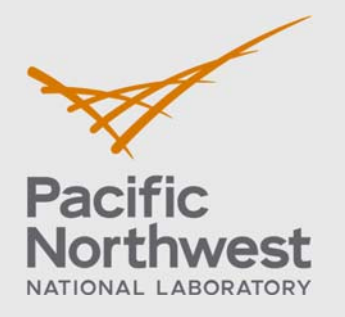

PNNL-28089 Rev 2.0

# **A Design Document: Custom Analytical Tools and Automation for the Industrial Hygienist**

July 2019

Patrick D Royer Mark B Triplett Brett C Simpson Kerrie S Rohlfing

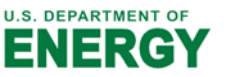

Prepared for the U.S. Department of Energy under Contract DE-AC05-76RL01830

#### **DISCLAIMER**

This report was prepared as an account of work sponsored by an agency of the United States Government. Neither the United States Government nor any agency thereof, nor Battelle Memorial Institute, nor any of their employees, makes **any warranty, express or implied, or assumes any legal liability or responsibility for the accuracy, completeness, or usefulness of any information, apparatus, product, or process disclosed, or represents that its use would not infringe privately owned rights**. Reference herein to any specific commercial product, process, or service by trade name, trademark, manufacturer, or otherwise does not necessarily constitute or imply its endorsement, recommendation, or favoring by the United States Government or any agency thereof, or Battelle Memorial Institute. The views and opinions of authors expressed herein do not necessarily state or reflect those of the United States Government or any agency thereof.

#### PACIFIC NORTHWEST NATIONAL LABORATORY *operated by*  BATTELLE *for the*  UNITED STATES DEPARTMENT OF ENERGY *under Contract DE-AC05-76RL01830*

#### **Printed in the United States of America**

**Available to DOE and DOE contractors from the Office of Scientific and Technical Information, P.O. Box 62, Oak Ridge, TN 37831-0062; ph: (865) 576-8401 fax: (865) 576-5728 email: reports@adonis.osti.gov** 

**Available to the public from the National Technical Information Service 5301 Shawnee Rd., Alexandria, VA 22312 ph: (800) 553-NTIS (6847)**  email: orders@ntis.gov <https://www.ntis.gov/about> **Online ordering: http://www.ntis.gov** 

## **A Design Document: Custom Analytical Tools and Automation for the Industrial Hygienist**

July 2019

Patrick D Royer Mark B Triplett Brett C Simpson Kerrie S Rohlfing

Prepared for the U.S. Department of Energy under Contract DE-AC05-76RL01830

Pacific Northwest National Laboratory Richland, Washington 99354

## **Summary**

This report outlines an approach for developing a modular and scalable web-based application suite, Internal Data Access and Visualization (I-DAV), that would be developed to meet the specific analytic requirements for Industrial Hygienist (IH) analysts and tank vapors Subject Matter Expert's (SME) at the Hanford site. Through interviews and requirements elicitation with IH analyst, and on-site in depth review of workflow patterns and expected outcomes, PNNL has developed a framework for proposed collection of interdependent goal oriented software applications. Commercial off the shelf applications, which require only minimal custom code, were deployed this year as a mechanism of rapid prototyping and providing proof of concept. This report describes these efforts and accomplishments to date, as well as concepts for future applications and general enhancement of the DAV and core concepts for the I-DAV. Additional content was integrated into this report as of March 2019. Updated content was added to reflect the inclusion of I-DAV concepts and ideas, and refined versions of original concepts set forth as the work commenced and continued through the first half of FY19. New and refined concepts have been the product of ongoing weekly meetings, outreach , and elicitation with WRPS.

## **Acronyms and Abbreviations**

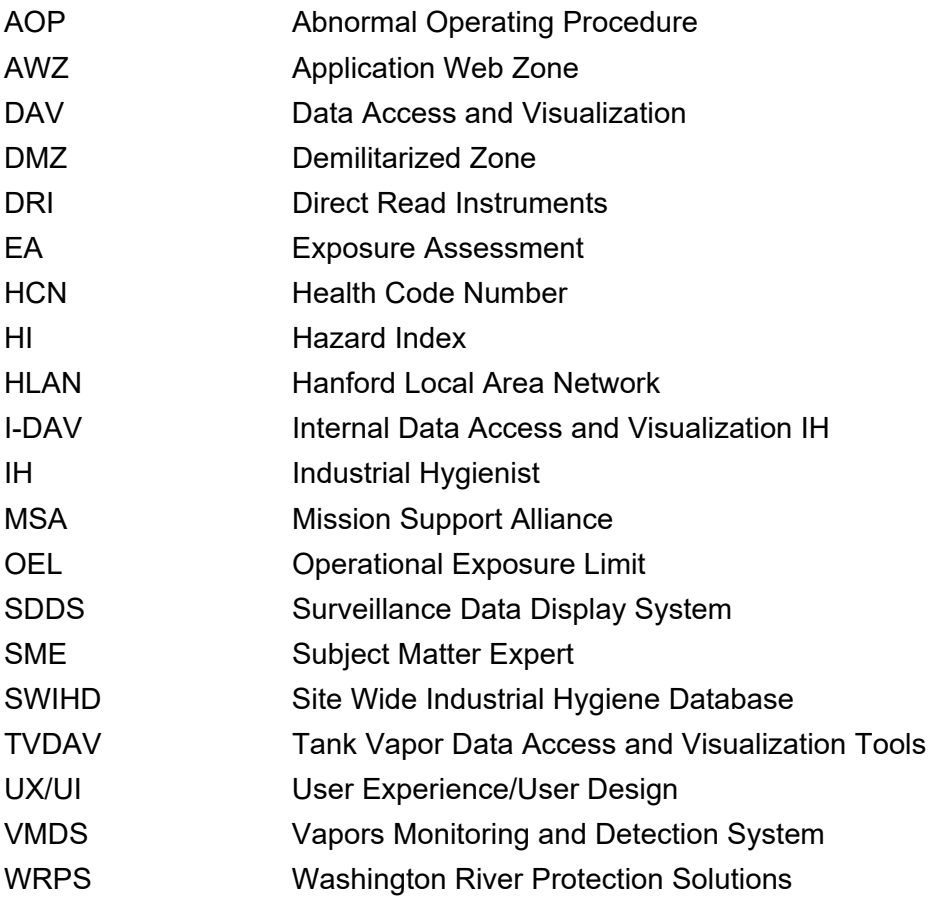

## **Contents**

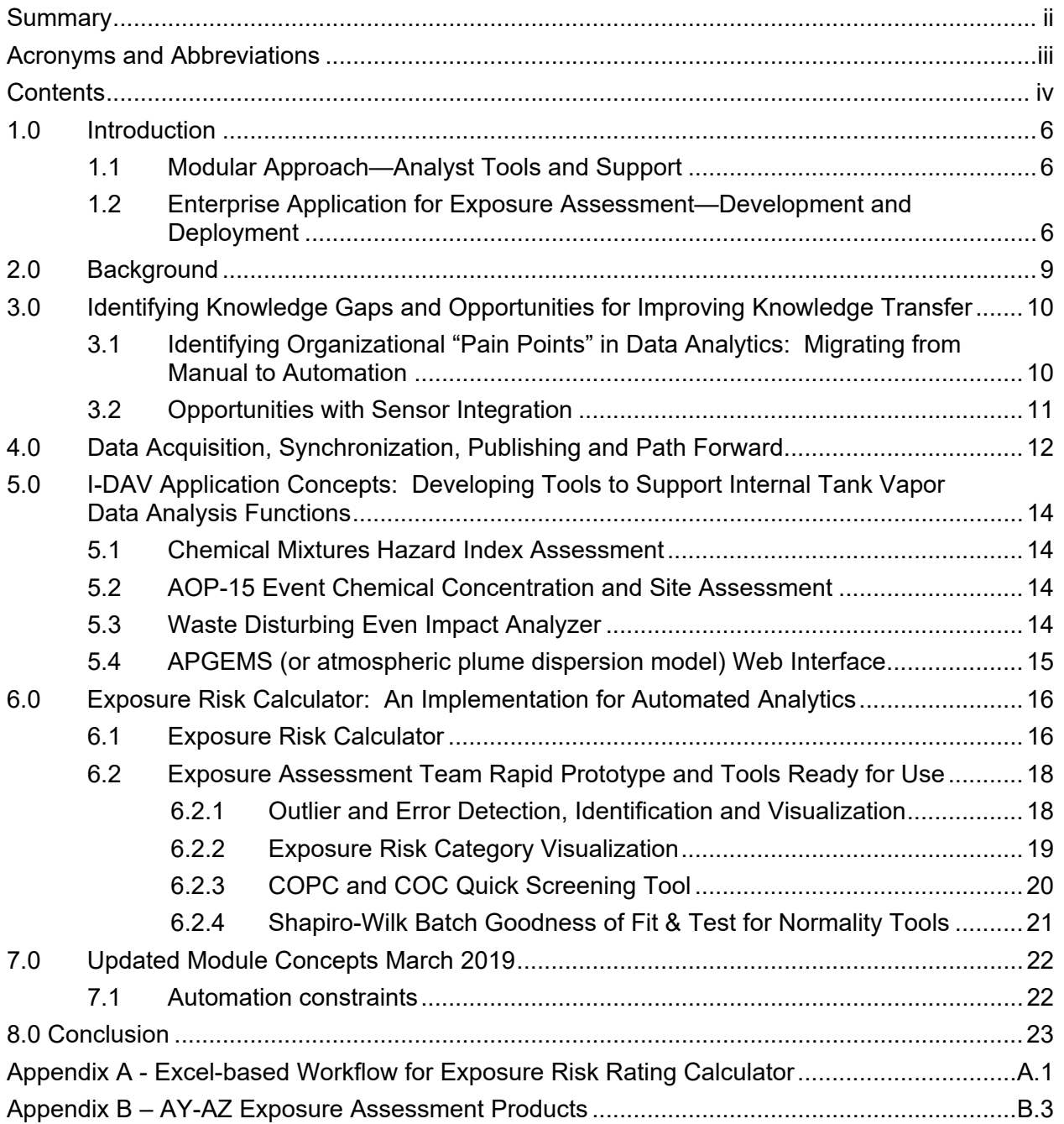

## **Figures**

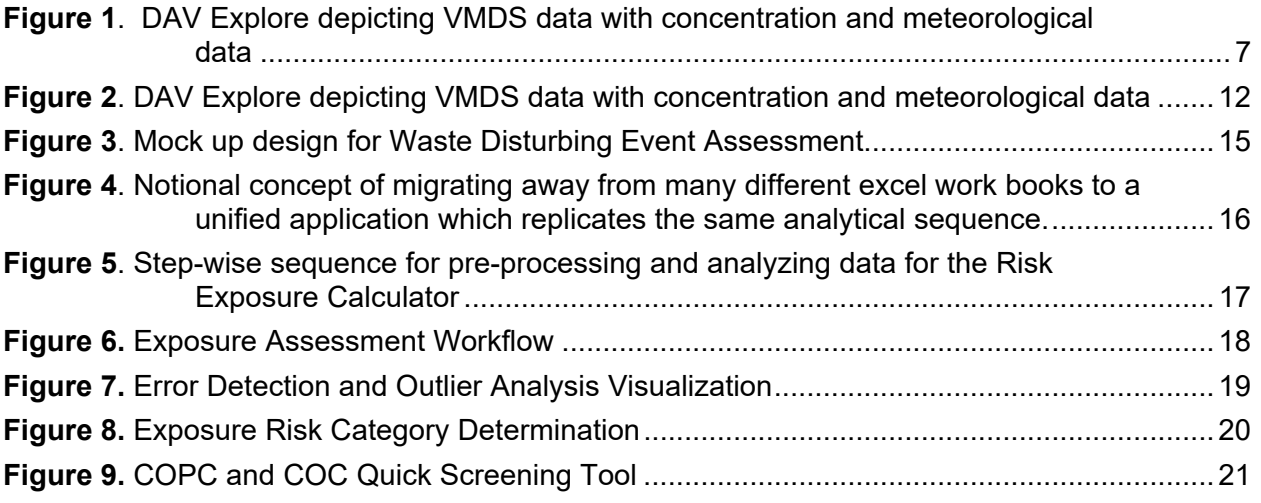

## **Tables**

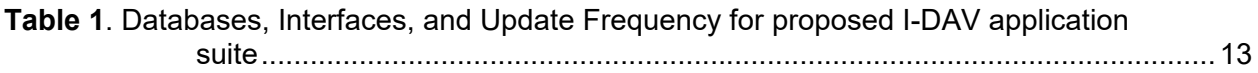

## **1.0 Introduction**

This report outlines an approach for developing a modular and scalable web-based application suite, Internal Data Access and Visualization (I-DAV), that would be developed to meet the specific analytic requirements for Industrial Hygienist (IH) analysts and tank vapors Subject Matter Expert's (SME) at the Hanford site. I-DAV is not intended to replace mission-critical work that analysts have training and expertise to perform. Rather it would be used to automate much of the mundane, time-consuming, and error-prone preprocessing and data manipulation that is required prior to evaluation. Additionally, the I-DAV application would streamline data access and data manipulation, leading to a more consistent and unified approach for characterizing data and reporting data-driven findings. It would be configured with a multi-tiered content management approach, allowing application administration to grant and revoke permissions for components within I-DAV.

The proposed application, or suite of tools, would offer significant time and resource savings for routine reporting, data processing and data preparation. Furthermore, computational algorithms, statistics and other necessary quantitative functions would be merged into the I-DAV application framework. The proposed design allows for streamlining workflow and improving data quality for the analysts, fostering a more consistent analytic approach, with the ability to add new capabilities in a modular fashion as they mature.

### **1.1 Modular Approach—Analyst Tools and Support**

Through the process of developing the DAV in FY17 and ongoing interviews and elicitation with Washington River Protection Solutions (WRPS) analysts in FY18, Pacific Northwest National Laboratory (PNNL) was able to systematically distill step-wise workflows for various analytical endeavors used by Exposure Assessment (EA) Team and IH team. Although the end goal is to develop a cohesive, production caliber web-based application, the interview and elicitation process resulted in the development of various intermediate products which also proved to be highly useful for analysis and quality assurance purposes. These intermediate products include:

- Automated end-to-end workflow captured by the development of highly portable and maintainable programs written in R and Python scripting languages. These scripts are written in a framework optimized for collaboration, offering ease of maintenance and strong reproducibility across computing platforms using Jupyter Notebooks and Databricks. Sample outcomes of this product are attached (Appendix A and Appendix B; Appendix B attached as separate document).
- Tableau data access and visualization. This included maintaining a Tableau server instance whereby PNNL developed and deployed data visualization software, performed rapid prototyping of different dashboards or analytical reports, and made the outcome accessible to WRPS. In addition, on premise workshops, tutorials, and collaborative hands on data exploration were also included.

### **1.2 Enterprise Application for Exposure Assessment—Development and Deployment**

In order to facilitate rapid prototyping during the interview process, PNNL configured and deployed an instance of Tableau for server and access to Tableau products was made

accessible to WRPS partners by allowing connection from Hanford Local Area Network (HLAN) hosted machines to application portal on premise at PNNL (http://vaporsih02.pnl.gov/). PNNL met with WRPS directly on site and has provided overview and site tutorials to facilitate immediate collaboration.

The I-DAV would fold the outcome of all existing products, and outcome of requirements elicitation and interviews into a single containerized application, which would be linked to streaming data sorc (database) in perpetuity. This implementation would mitigate a wide range of potential issues related to data conditioning, inconsistency of interpretation and latency related to data acquisition and ingestion. Furthermore, the I-DAV would increase user accessibility and lower lifecycle cost, as a web-based application does not require licensing, specific hardware, programming knowledge, or software other than a web browser. It would also allow for managed, purposeful growth as new analytical and visualization needs were identified and approved.

I-DAV would be accessible from the DAV main page https://www.tankvaporsexplorer.com, but access would be restricted to registered users. Augmenting the DAV with project-side analyst tools – as opposed to developing a completely separate application (or using a suite of applications that do not naturally work together) – would add benefit in that users would maintain their entire workflow, start to finish, in the same application. The I-DAV would build on the 2017 DAV application (Figure 1) which provides direct access to data via a public viewer for selected SWIHD data sets. Internal users can currently access Vapors Monitoring and Detection System (VMDS) and meteorological data. The DAV was not developed specifically as an analytic tool, but it incorporates essential concepts and methods an analyst might need in terms of efficiently and effectively accessing and visualizing data. In addition, the development of the DAV led to a successful collaborative effort for sharing data across PNNL and HLAN network fire walls, and demonstrated compliance with rigorous security standards and requirements; extending the platform and infrastructure already in place, rather than creating a new application is a more practical use of project resources.

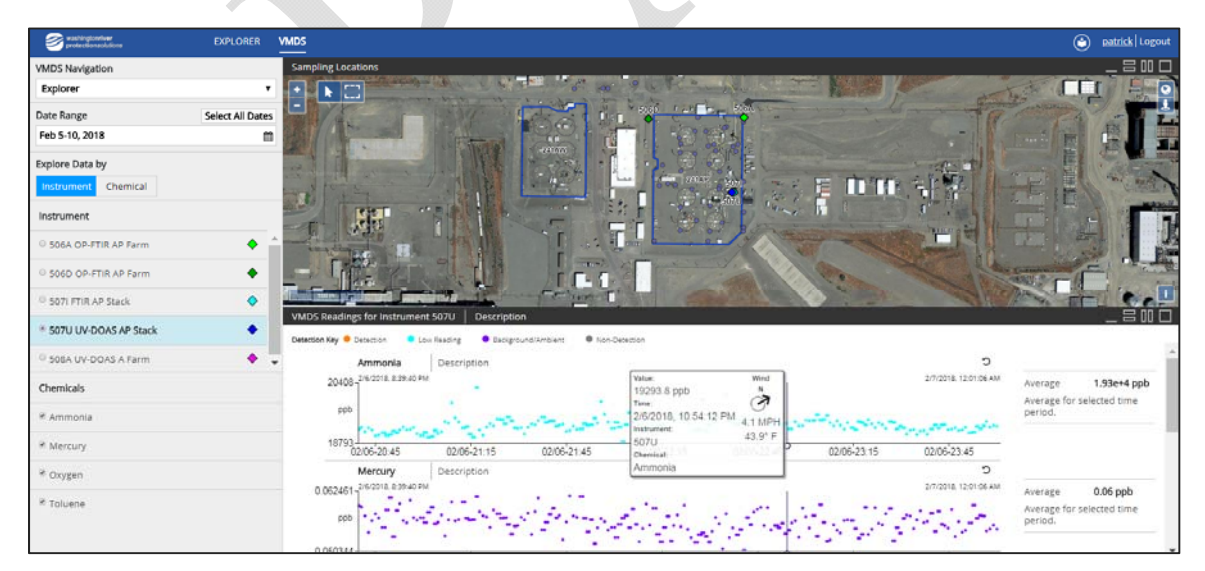

#### **Figure 1**. DAV Explore depicting VMDS data with concentration and meteorological data

The objective of this preliminary phase was to design tool concepts based on specific IH analyst requirements. In addition to proposed data conditioning workflows, or developmental design concepts, several discrete products related to the work of the WRPS Exposure Assessment

team are proposed for production in FY19. The visualization and analysis tools are the outcome of a collaborative effort between PNNL and WRPS Exposure Assessment team that began in April 2018.

These analytic products have been developed using Tableau data visualization software<sup>1</sup> and Databricks<sup>2</sup> high performance analytic platform. Tableau is a commercial off the shelf software package used for rapid prototyping, data visualization, and reporting using production databases or user selected data extracts. Databricks is a data capture and discovery analytic platform that leverages Hadoop<sup>3</sup> style, scalable big data analytics. In Databricks framework data is accessed and manipulated in common scripting languages, including SQL, HIVE, Python and R. The analytic process and workflow can be shared in a common notebook, which can then be published and shared to socialize and to review the technical coding approach. Databricks allows multiple scripting languages to be used in concert, leveraging the strengths of each in one environment. Using these development tools helps to quickly define the production scale workflow and illustrate how end products will function. The speed at which feedback can be incorporated into prototypes can accommodate user needs in a structured and timely fashion. PNNL will share these initial products, and has already provided assistance and support in using these new tools, resources permitting, throughout FY18. Rapid prototype tools include the following (described in more detail in Section 6.0):

- 1. Outlier and error detection, identification and visualization (*Tableau*)
- 2. Exposure Risk Category visualization (*Tableau*)
- 3. COPC and COC Quick Screening Tool (*Tableau*)
- 4. Shapiro-Wilk Batch Goodness of Fit & Test for Normality Tool (*Databricks: R, Pyth*on)

Experience gained in 2018 with using these initial tools will guide the design and development of the I-DAV application in 2019. Potential components of the I-DAV have been identified and are described in Section 6.0.

 $\overline{a}$ 

<sup>1</sup> https://www.tableau.com/ 2 https://databricks.com/

<sup>3</sup> http://hadoop.apache.org/

## **2.0 Background**

A common challenge for data analytics in large and collaborative ecosystems is the inherent fragmented, and often disparate nature of data repositories. Data stewardship and management practices, and variation of these practices between different organizations, makes this challenge even more difficult to overcome in applying analytic solutions. Furthermore, the sequence for objective-driven analysis is often bound to personal workstations. It is not always documented and socialized, and becomes unsustainable at large scales and/or under rapidly changing data conditions or staff changes.

These limitations in technical knowledge transfer may limit the efficacy, overall integrity, and timeliness of analytic products as a result of loss of organizational resilience and data processing repeatability. Although at the local organizational level there are often "tools" in place to *download* and *retrieve* data, these efforts often represent a "snapshot" of the data at the time it was downloaded.

The results along with all of the associated data conditioning (potentially incorporating any new rules that were adopted since the last analysis) must be refreshed at each update of the database and potentially propagate through the workflow, as design choices, enabling assumptions, and/or domain knowledge changes. Operating procedures and regulatory thresholds often change over time. Furthermore, because individual analysts often develop workflow processes at a local level exclusively, using applications such as Microsoft Excel (and introducing VBA or other scripting languages), they are not easily maintained and distributed to other analysts. Even in applications that seem widely used and well supported, such as MS Excel and VBA scripts, the underlying libraries often change. Version updates to these software often render older versions incompatible with present users without sustained attention and change control.

## **3.0 Identifying Knowledge Gaps and Opportunities for Improving Knowledge Transfer**

### **3.1 Identifying Organizational "Pain Points" in Data Analytics: Migrating from Manual to Automation**

Analyzing data on a personal workstation that has been downloaded from a shared repository or a database with client-side access is a convention that generally worked for many years. This mode of working may be challenging to overcome for the simple reason that this approach has become the accepted routine for many analysts. The ongoing evolution of sensor technology, sensor integration, and the need to manage "big data" has made the shift away from the conventional personal workstation approach even more imperative. Applying analytics at Hanford is an exceptionally large and complex undertaking, given the wide range of resource access, characterization of disparate data sets, and level of network and data security. For the following reasons, we believe that migration to a shared, and where possible, automated workflow would offer tremendous benefit in time/cost savings, improved analysis quality, and faster cycle time response for WRPS:

- **Technology and Knowledge transfer and single point of failure:** Ultimately, the knowledge gained and the process for arriving at a defensible conclusion must be shared in a manner that work can continue and be replicated/sustained without the author of analytical workflow, if necessary. Single point of failure from a pure data analytics perspective refers to the notion that a process cannot be repeated and/or sustained. Repeatability is the underpinning of experimental sciences; sustainability is a prerequisite for project performance.
- **Data snapshot in time vs ongoing (streaming) analytics:** There is often good reason for analysis of data using a snapshot in time, such as concentration data coincident with an Abnormal Operating Procedure (AOP) event or to identify potential trends or patterns over long periods of performance. However, for maintaining situational awareness during a job or process, it is more practical and efficient to run analytics in "real time", or as close to "real-time" as possible, so the analyses can be used to maximum beneficial effect, taking action in the moment, as necessary. In this manner a "snapshot" can still be retrieved as part of the larger data stream that is collected. The speed at which the analyses happens however, raises a legitimate concern that data has not been sufficiently pedigreed, scrubbed, and/or filtered before analytics are performed. While this concern is warranted, we believe that, with time and dedicated effort, a large majority of data pre-processing can be automated in order to provide value in near-real time for decision-making. In cases, where the engineer analyst still has valid reason to be concerned about the results of the automation, an "alert" system can be established that points the scientist/engineer to potential off-normal or out-of-specification conditions.
- **Client-side libraries and custom code version control:** A common frustration in a workstation environment is that an individual may invest a great deal of time, thought, and energy into a value-added custom algorithm, only to learn that the same function will not run on a different computer or architecture or scale as the input data features scale. This is perhaps one of the most important incentives for migrating work to an enterprise (server-client) paradigm. Web applications are becoming increasingly utilized

and preferred over native applications because of this 'works anywhere' feature. Applications that appear "native" often have a prominent web based component, such as Windows Office 365 that is familiar and maintains the same capabilities as a desktop version, but is always up to date with respect to configuration control.

 **Transcription Errors and Error Propagation:** A majority of current analytic work is derived from working with spreadsheets, with much of the pre-processing involving tedious aspects of data formatting and data table population, such as copying and pasting, referencing other tables, filtering columns, and other repetitive functions. In processing large data sets, some of these errors can be very difficult to recognize as they occur and may be propagated as others become involved with the same data and workflow.

### **3.2 Opportunities with Sensor Integration**

Through the course of interaction, meetings, and one-on-one interviews with both WRPS and PNNL analysts, it became clear that there are sensor data available that would be valuable to analyze, but these data are not being preserved and maintained in any systematic fashion (at least at the time of this writing). Consequently, there is no mechanism to retrieve this information for analysis at the same granularity that data is typically captured. A series of wirelessly integrated direct reading instruments (DRIs) are being tested for use at the Hanford Site. These are mobile – or fixed, opportunistic sampling sensors that collect airborne species concentration data. These data are not being transferred electronically, but are being quantitatively summarized and manually entered by field technicians. Much of the data collected from these instruments are in fact "reading zero", "NULLS", or "non-detect", and are thought to be irrelevant (or merely noise). Valid concentration measurements are being summarized (i.e., average, daily maximum) as part of the field campaign and are then transcribed manually, and entered into a database.

Capturing and archiving these data streams at the highest granularity possible offers several potential advantages, requiring few or no incremental resources. With big data management, "cold" and "hot" storage are terms and techniques applied to data warehousing to account for data that have relatively low perceived value and will not be retrieved often (*cold storage*), and data that are highly relevant and that will be actively used in making decisions (*hot storage*). There is significant value in archiving data even if it is in a test or pilot phase. For instance, machine learning techniques typically need large quantities of data to calibrate and test performance before fielding a production version algorithm. PNNL has been involved in many large scale sensor integration projects, and could help directly with this effort.

Similarly, there is a pressing need to know the exact location where vapor sample data are acquired in order to properly apply atmospheric dispersion models. However, t the descriptive information in the database is not geotagged. Currently, there are options for geo-encoding in many sensory devices, and there may be additional opportunities with existing, and to-be deployed, equipment to improve fidelity and resolution of current analytic techniques. This data application presents another area of expertise at PNNL and the inclusion of geolocation would benefit most analytical processes. Of particular importance is the quantifying the location of the species concentration data relative to its potential (or actual) emission source(s).

## **4.0 Data Acquisition, Synchronization, Publishing and Path Forward**

There are a variety of approaches for gaining access to off premise (outside of PNNL) databases and maintaining a synchronized connection. PNNL has been working with site partners for many years to develop strategic opportunities in this domain. Direct access, such as a linked server or similar technical approach, almost always requires participation of the Mission Support Alliance (MSA) contractor in order to add, update, or change firewall rules.

In the near future MSA will no longer permit direct internet-based access to Hanford Site databases. All data traffic will need to be routed between servers via an extranet service provided by both parties. At present this is referred to as the Demilitarized Zone (DMZ) from the MSA side, and the Application Web Zone (AWZ) from the PNNL side. While some of these connections cannot be put into place with the current network security stance, PNNL has implemented other mechanisms for connecting to source data (Figure 2).

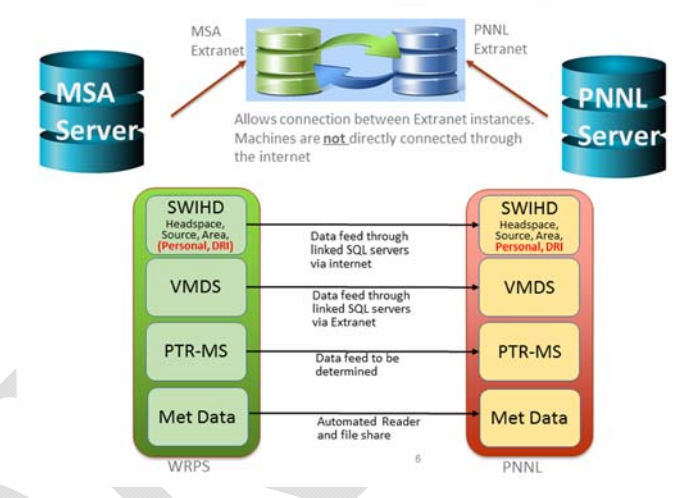

#### **Figure 2**. DAV Explore depicting VMDS data with concentration and meteorological data

More recently, MSA has expressed willingness to work directly with Microsoft Azure and Amazon AWS Cloud services, provided the instance meets FedRAMP Moderate security designation<sup>1</sup>. This new avenue for data hosting represents an excellent opportunity for PNNL and other site contractors to leverage other cloud services and software as a platform for a wide variety of data needs. Using a FedRAMP approved cloud service is the desired path forward, once the process is out of development and into production. Access to current data is described in Table 1.

<sup>1</sup> https://www.fedramp.gov/understanding-baselines-and-impact-levels/

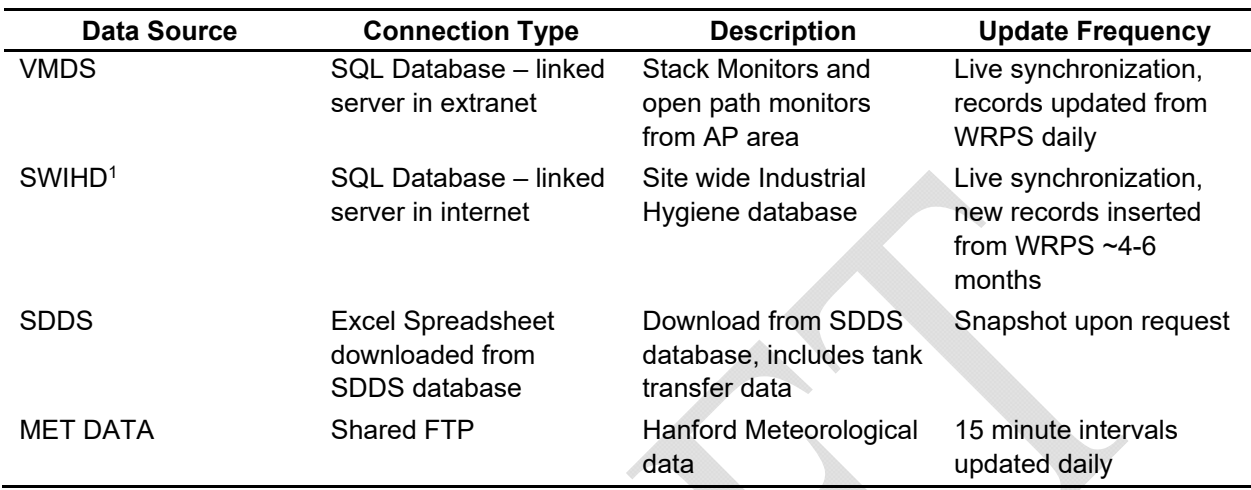

**Table 1**. Databases, Interfaces, and Update Frequency for proposed I-DAV application suite

 $\overline{a}$ 

 $1$  Currently PNNL has access to a limited subset of SWIHD headspace, source and area data that were filtered to meet the requirements of the public-facing DAV application. I-DAV users would need access to an unfiltered set of SWIHD data and additional data sets.

## **5.0 I-DAV Application Concepts: Developing Tools to Support Internal Tank Vapor Data Analysis Functions**

This section describes potential tools that could be incorporated into the I-DAV application. These tools address recurring data analysis functions and have been identified through user elicitation interviews. An additional set of tools related to the immediate Exposure Assessment work flow is described in Section 7.0 along with some near-term (early FY-19) deployment options for those tools.

### **5.1 Chemical Mixtures Hazard Index Assessment**

A chemical mixture methodology relevant to Hanford chemical mixture cases is presented in Figure 3. This is part of a 2-step screening method. First, the Hazard Index (HI) is calculated for each chemical in an airborne mixture at the same receptor location. Then the sum of all chemical HI's is developed to represent the cumulative HI. For mixtures with sum greater than 1.0, the cumulative target organ effects are evaluated by binning the same or similar toxic health effects using Health Code Numbers (HCNs).

The most appropriate implementation of the chemical mixture hazard index model is to incorporate coincident chemical measurements, although this is extremely challenging given the nature of Site Wide Industrial Hygiene Database (SWIHD) data collection, absence of geolocation information, and the difficulty in obtaining VMDS data. The proposed implementation of this tool would allow users to select a set of sample data from any area location with continuous integrated measurements of concentration data (i.e., VMDS, SWIHD), and run HI computations on the fly.

### **5.2 AOP-15 Event Chemical Concentration and Site Assessment**

AOP-15 event tool would be designed to simulate the conditions present during an AOP-15 event. This would include, for example, meteorological conditions, atmospheric plume dispersion simulations, chemical concentration data, and relevant site data as recorded in operational notes. The user can then select an atmospheric dispersion model and run a simulation with inputs from conditions present during the time of the AOP-15 event. The synthesis of this information can be used to form a more complete picture of what occurred during the time of the AOP-15 event.

The proposed AOP-15 Module would enable users to select historical AOP-15 data as part of the analytical process. This module would be integrated with an Atmospheric Plume Dispersion modeling tool, allowing users to select model of choice for simulating plumes from sources in the vicinity of the AOP-15.

### **5.3 Waste Disturbing Even Impact Analyzer**

Waste Disturbing Event analyzer would be used to characterize the impact of waste disturbing events on vapor concentration data (headspace/area/exhauster). The assessment would pull from vapor data sources, SWIHD, VMDS, and potentially PTRMS. In addition, analyses in this module would pull data from relevant tank data bases, such as SDDS and Tank Waste Information Network System (TWINS).

Through a process of group and one-on-one interviews with WRPS staff, PNNL was able to document the step-wise process in systematically identifying various data sources in order to replicate WRPS approach in an orderly and repeatable fashion.

The approach involves pairing coincident sample data from SWIHD that are taken during a waste disturbing event. Importantly, the start and stop time from waste disturbing event requires a time stamp, which is beyond what is available in TWINS directly. This start/stop time from waste disturbing event is determined qualitatively by looking at surface level information and pumping and making a technical judgement as to when the pumping/surface levels appear to change significantly. The mid-point during the sample period is ascertained from the start and end time. The total change in waste level is characterized at that point. The data referred to in this process can be queried directly from these databases (TWINS, SWIDS, SDDS – TMAC). While PNNL does have direct access to TWINS and SWIHD, direct access to SDDS is not currently in place, and would need to be accommodated in FY19 to fully automate this process.

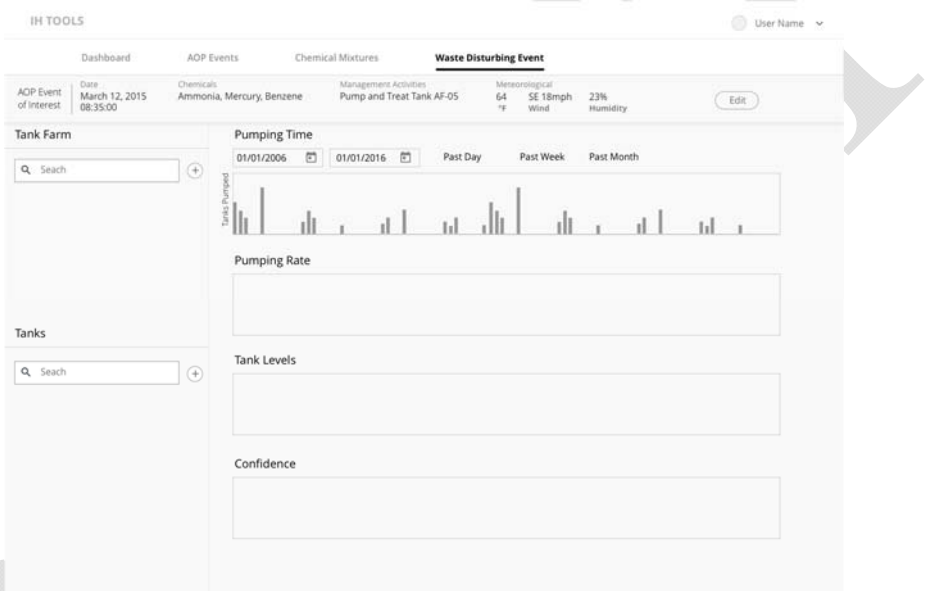

dia.

#### **Figure 3**. Mock up design for Waste Disturbing Event Assessment

Supplementary data would be used to better characterize transfer volume and from tank to tank and pumping rates during transfer. This information can be used to characterize potential relationships between transfer activities and vapor concentration data in various places. More specifically, these analyses could be used to determine if there is a causal relationship between waste disturbing events and elevated chemical vapor concentrations.

### **5.4 APGEMS (or atmospheric plume dispersion model) Web Interface**

This feature would not necessarily be limited to the APGEMS model, but would potentially offer the user a list of models to choose from for running simulation. It has been observed that APGEMS lacks utility in some of the near-field calculations but generally conveys relevant information (plume direction, distance) at longer distances. Other models may better suffice for near-field estimates; these alternatives would need to be identified by WRPS. Irrespective of the model selection, simulations would pull from concentration source data, instantaneous (realtime monitoring results) if available, and generate plumes "on the fly".

## **6.0 Exposure Risk Calculator: An Implementation for Automated Analytics**

### **6.1 Exposure Risk Calculator**

PNNL interviewed and worked with various analysts at WRPS in order to better characterize overall needs and requirements. PNNL endeavored to capture the logic and thought processes involved, and identify routine data processing aspects that could be improved by automation (Figures 6, 7 and 8, Appendix A). The EA team has a workflow in place that is largely dependent on MS Excel spreadsheets and VBA scripts to characterize and quantify chemical concentration/tank farm paired data in terms of potential exposure.

Using this approach, the EA staff download personal monitoring data from the SWIHD site, manually preprocess all data, and then copy this data into a MS Excel workbook.

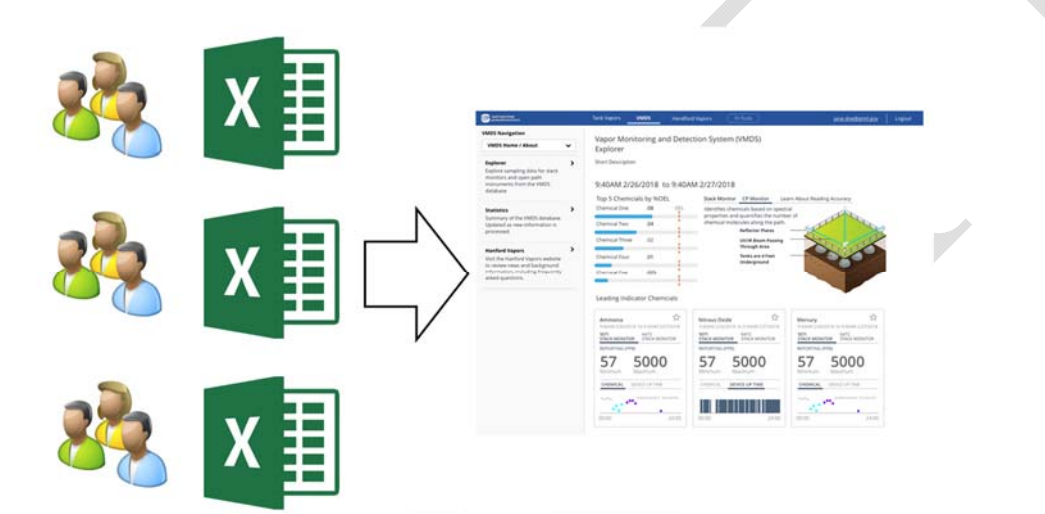

**Figure 4**. Notional concept of migrating away from many different excel work books to a unified application which replicates the same analytical sequence.

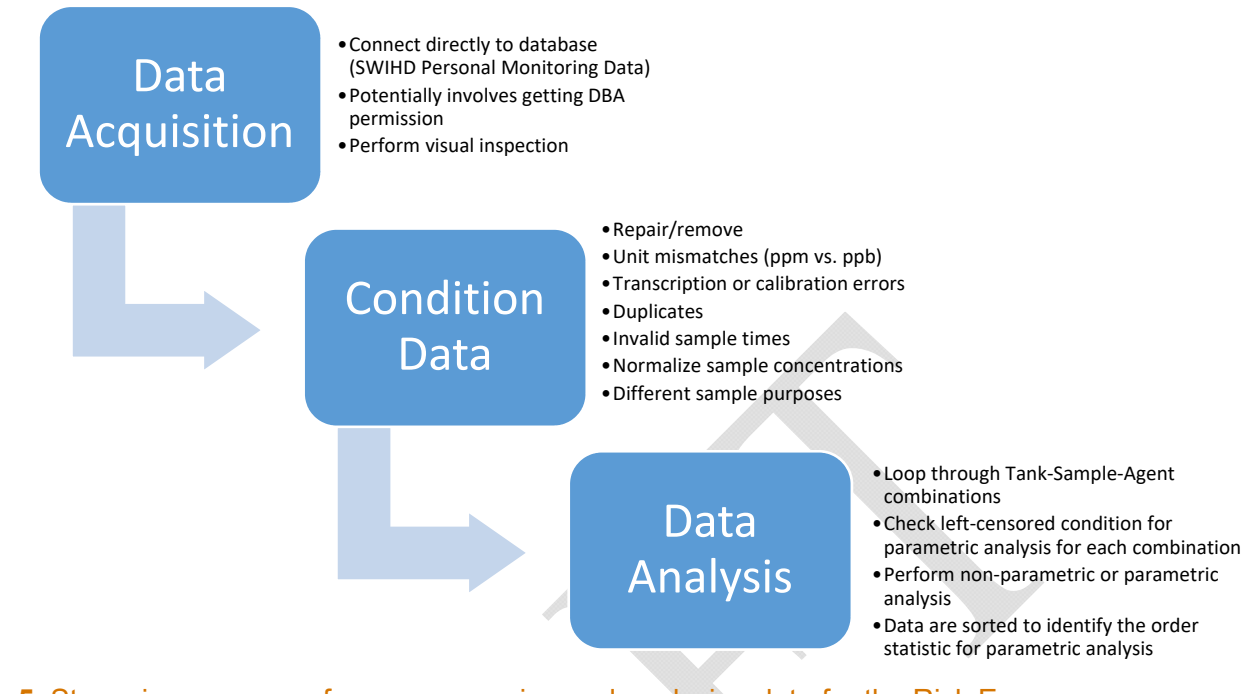

**Figure 5**. Step-wise sequence for pre-processing and analyzing data for the Risk Exposure **Calculator** 

PNNL has described this process using logical blocks of workflow as shown in Figure 8. PNNL has been able to replicate this process and obtain equivalent results.

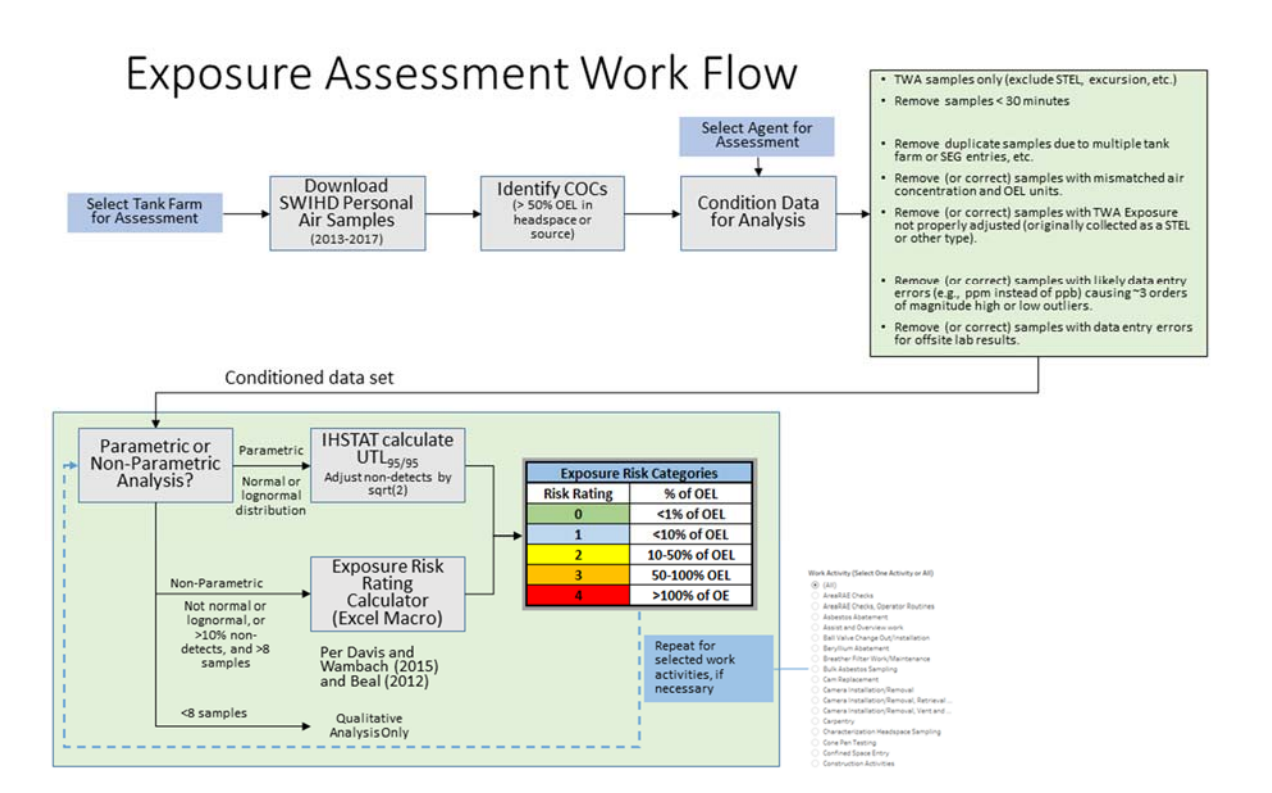

**Figure 6.** Exposure Assessment Workflow

### **6.2 Exposure Assessment Team Rapid Prototype and Tools Ready for Use**

A set of tools was developed for this project and is ready for use to support ongoing Exposure Assessments. Personal air monitoring data from 2013 through 2017 was downloaded from SWIHD and then filtered to be consistent with the data sets being used for the Exposure Category determination, e.g., 8 hour TWA samples, sample times at least 30 minutes, matching air concentration and OEL units of measure, etc. These tools were developed using commercial software Tableau® and Databricks®, and are published in a manner that they can be utilized by WRPS Exposure Assessment staff.

#### **6.2.1 Outlier and Error Detection, Identification and Visualization**

Visual data analysis is a convenient and fast approach for isolating outliers in data sets. These tools rapidly identify errors pertaining to sample volume (e.g., mL instead of L) but could be adapted for other types of outliers (e.g., air concentration units) as a function of the various filters available for use. Data is depicted as the percent OEL (along the y-axis) as a function of total sample volume (along the x-axis; Fig 8).

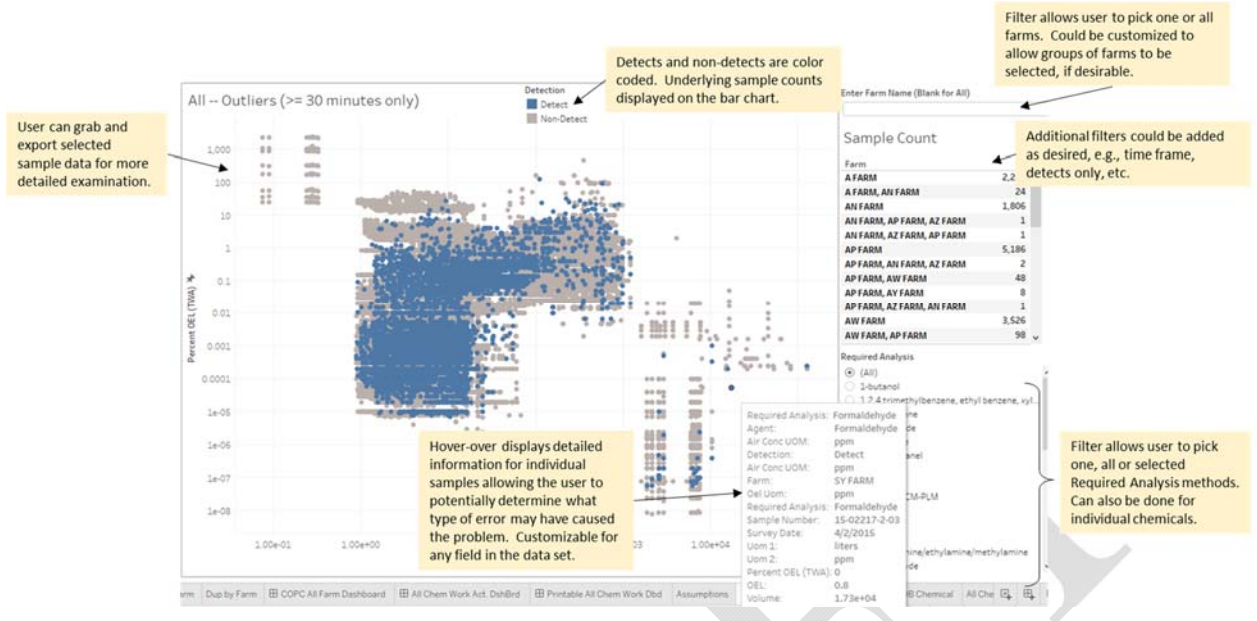

**Figure 7.** Error Detection and Outlier Analysis Visualization

Outliers can be quickly identified along lower and upper extent of the volume sampled (Figure 9). These are samples that appear to have incorrect volumes (e.g., mL instead of L or vice versa) leading to percent OEL that is three orders of magnitude too high or too low.

By default the data is shown for all tank farm/chemical combinations, but users can filter by tank farm(s) and by analysis method (e.g., VOC, nitrosamines, furans, etc.). Other filters can be added to rapidly identify subsets of potential outliers. Users can quickly select and export outlier data for consideration as data that should be marked "suspect" in SWIHD, or corrected.

This application is implemented in Tableau® and can be accessed through Tableau Server using a Tableau Explorer license1. If Tableau Explorer is not an option, IH staff can work directly with PNNL staff to generate Excel files containing all suspected outlier samples for additional analysis and generate visualizations as part of the reporting strategy.

### **6.2.2 Exposure Risk Category Visualization**

This tool provides visual access to all data used to support the Exposure Risk Category determination (Figure 10):

- Complements Risk Category determination by providing intuitive visual confirmation of all underlying data used in the formal calculation.
- Allows rapid selection by farm and even work activity.
- Connected to full SWIHD data set for Personal Air Samples.
- Supports levels of aggregation, e.g., all or any work activity, all or any tank farm, etc.

-

 $1$  Requires individual license for  $\sim$ \$420/year, per user.

- Uses the same pre-conditioned data set as used by the Exposure Risk Rating spreadsheet (TWA samples only, 30+ minute samples, no duplicates, etc.).
- Allows users to quickly see those chemicals that have no values above 1% of the OEL and that may not need to be carried through the formal statistical analysis.
- Additional feature it is possible to add the capability to create files identifying all samples that were screened out and not used for an Exposure Assessment, e.g., due to mismatched units, sample times less than 30 minutes, etc. and examine them for trends or anomalies.

This application is implemented in Tableau® and can be accessed through Tableau Server using an Explorer license. If Tableau Explorer is not an option, IH staff can work directly with PNNL staff to generate visualizations that will complement the Exposure Assessment process.

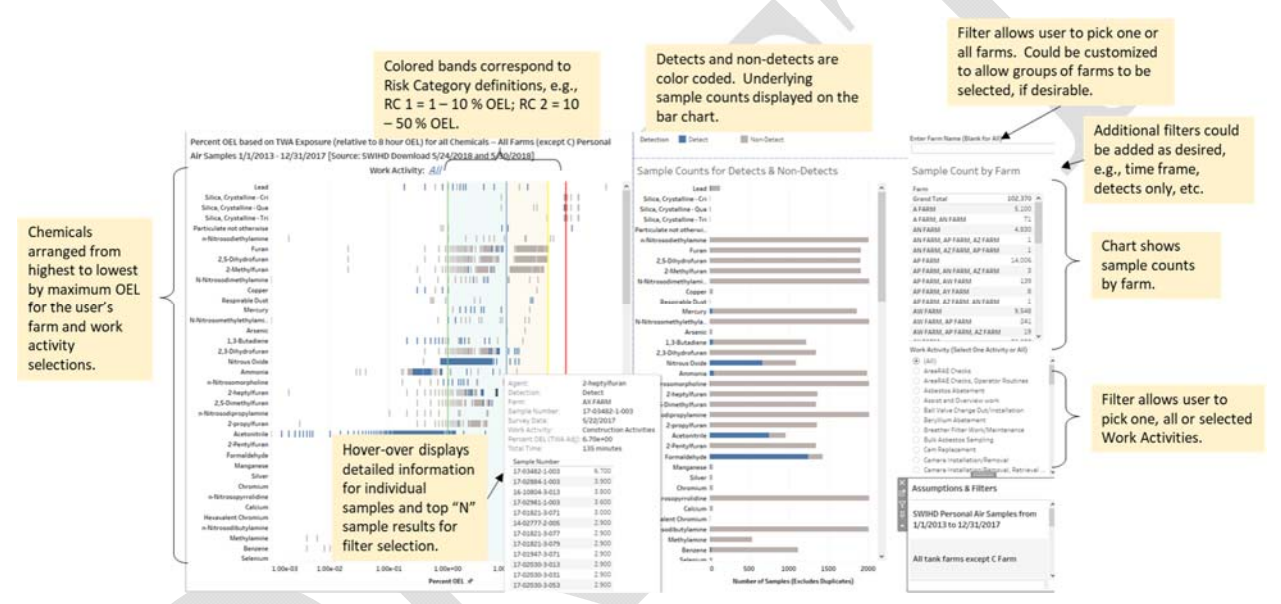

**Figure 8.** Exposure Risk Category Determination

### **6.2.3 COPC and COC Quick Screening Tool**

This tool provides rapid identification of COPCs and COCs based on SWIHD headspace and source data:

- Connects to all SWIHD headspace and source data
- Allows user to quickly identify chemicals that have been detected in headspace and source samples above 50% OEL (COCs) and above 10% OEL (COPCs).
- Provides filter by tank farm, or other fields that IH staff might requests.

This application is implemented in Tableau® and can be accessed through Tableau Server using an Explorer license. If Tableau and Tableau Explorer are not options, IH staff can work directly with PNNL staff to generate COC/COPC lists by tank farm or other selections. Figure 11 provides an overview of the COPCS and COC Screening Tool.

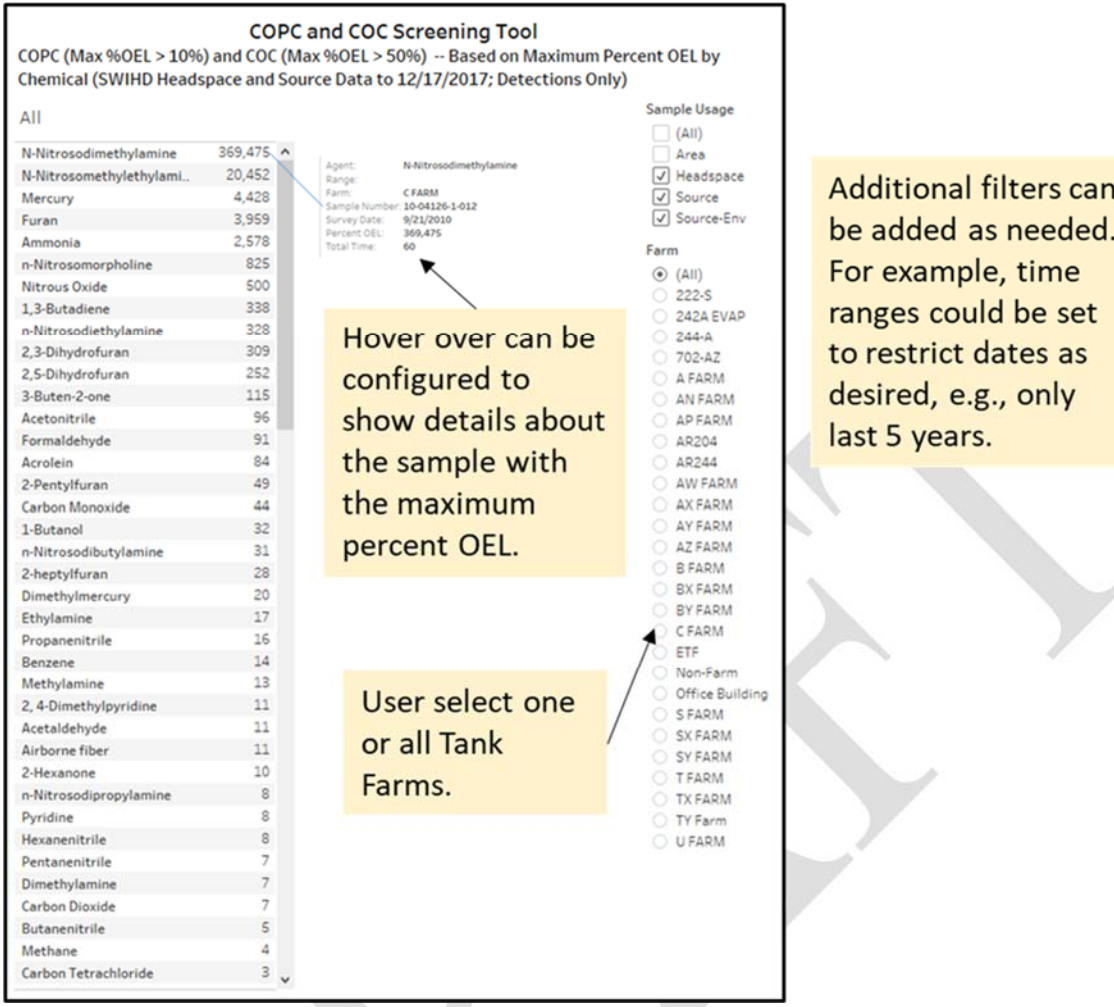

**Figure 9.** COPC and COC Quick Screening Tool

### **6.2.4 Shapiro-Wilk Batch Goodness of Fit & Test for Normality Tools**

At present, WRPS is manually filtering data for each tank farm/chemical combination and characterizing each data set using Shapiro-Wilk goodness of fit test for normality. The results of this are used to determine with the remaining methods should include parametric or nonparametric approach to completing the analysis. PNNL has automated this process for every tank farm/chemical combination and can run it "on the fly" against the database directly. PNNL also recommends incorporating a modest change identification feature to allow users to understand what additions or deletions from the database have occurred since the last refresh.

## **7.0 Updated Module Concepts March 2019**

The WPRS and PNNL I-DAV working group began meeting bi-weekly at the beginning of fiscal 2019. The purpose of these meetings was to evaluate and refine module concepts proposed in this original document, and to advance new ideas for productionization of prototype designs that offered the greatest benefit for WRPS analysts and management. During these meetings PNNL and WRPS worked collectively to identify organizational pain points, or bottle necks, with respect to work throughput and associated data pipeline. In addition, applications were optimized to highlight and streamline analytic workflow and automate this process to the greatest extent possible. Similarly, concepts that were proposed that were not deemed to be highly relevant to mission objectives were de-emphasized in ongoing prototyping efforts. Overall scope was adjusted to meet evolving project requirements.

In this light, module concepts related to exposure assessment process, and chemical mixtures model were determined to offer the greatest return, and analyses related to AOP events, waste disturbing activities, and atmospheric plume dispersion modeling were the least beneficial. Updated design concepts relevant to exposure assessment and chemical mixtures model are shown in Appendix C. Importantly, design concepts shown here are separate from the I-DAV software design, which is submitted as a separate deliverable. In addition to module concepts show in appendix C, there are roughly 30 other Tableau workbooks available to WRPS staff on our PNNL Tableau server instance https://vaporsih02.pnl.gov/

### **7.1 Automation constraints**

Many of the tools developed during the rapid prototype phase were designed to facilitate data capture and discovery, and to assist in the identification of outliers or spurious measurements that were necessary to exclude before further analysis. Logical query statements were helpful in identifying spurious data and errors; however, manual review of suspect data was still necessary in order to ensure that data was correctly identified and removed. Given this, complete end-to-end automation, directly from the database to the application, was not feasible even though a large portion of the work was automatable. The exposure assessment in particular, operates on the notion that a scrubbed and pedigreed data set, abstracted from SWIHD is available.

## **8.0 Conclusion**

This report outlined an approach for developing a modular and scalable web-based application suite, Internal Data Access and Visualization (I-DAV) Tools, that would be developed to meet the specific analytic requirements for Industrial Hygienist (IH) analysts and tank vapors Subject Matter Expert's (SME) at the Hanford site. The process of requirements elicitation, workshops, and one-on-one interviews with IH staff shed tremendous light on current organization pain points and provided valuable insight as to which automated processes would offer the most time and effort saved. Different from the DAV, the I-DAV would include mission critical, objective based logic. Importantly, the application would not infer outcome or information generated from autonomous predictive analytics, but would be designed to map closely with day to day tasks of the analyst.

## **Appendix A - Excel-based Workflow for Exposure Risk Rating Calculator**

**Step 1**. Data are ingested from SWIHD, selected by TWA sample type, and filtered by tank, species, and timeframe (<5 yrs). There are 177 tanks, 60+ COC/COPCs, and more sensors/survey data anticipated to come. If there are fewer than 8 samples, no further analysis is done. Data are manually copy-pasted into the worksheet (Col A to Col N) to begin the workflow. Formulas, macros and conditional formatting are then used to perform calculations and identify errors.

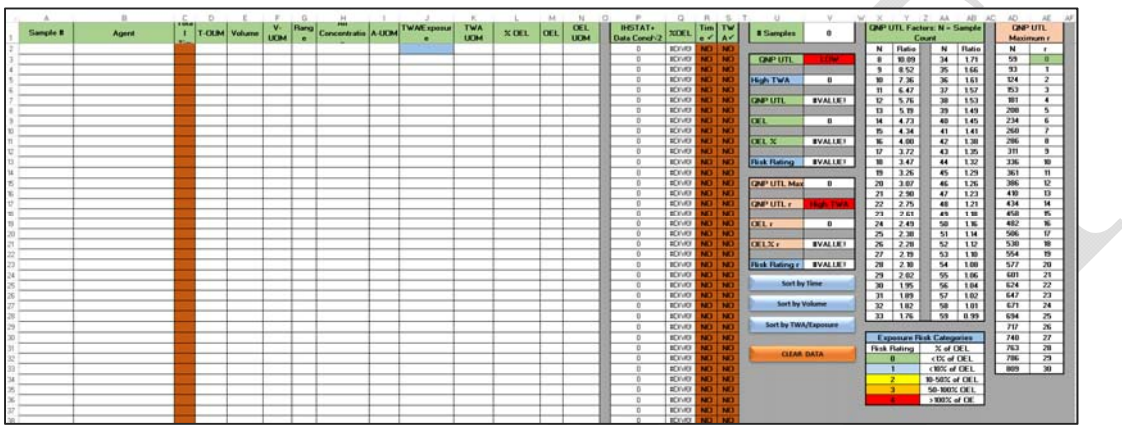

**Step 2.** Once the data is entered, the workflow proceeds by doing data conditioning duplicates are identified and removed

Data are sorted to identify the order statistic (the top values are removed to conduct the non-parametric tests) In parametric testing, data below the reporting limit are replaced by the value of the reporting limit/sqrt(2)—This conditioining step is in Col P Defective samples (volume, time, units, etc.) are identified and removed (Col R and Col S)

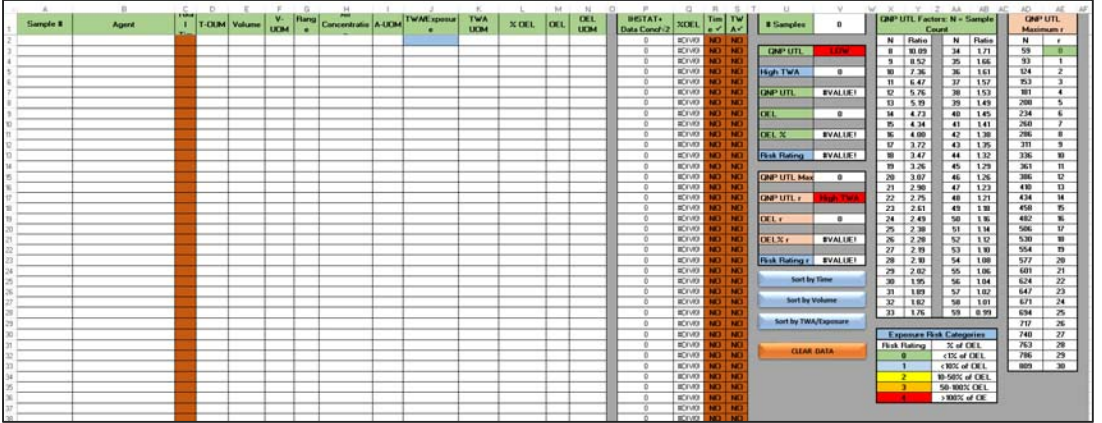

**Step 3.** Data are often left-censored, resulting in few values above the detection limit. If > 10% of the data are censored, a non-parametric method (QNP) is used to evaluate the data. If < 10% of the data are censored, parametric methods using normal and lognormal distributions are evaluated for suitability using a Shapiro-Wilk test and a separate software program (IHSTAT+) is used. If the data cannot be evaluated using the selected parametric distributions, the QNP is used. Where sample size is between 8 and 59, the QNP test is based on Wambaugh 2015 and is based on sample count. Where sample size is between 59 and 809, the QNP test is based on Beal 2012, and uses a ratio basis (TWA/OEL).

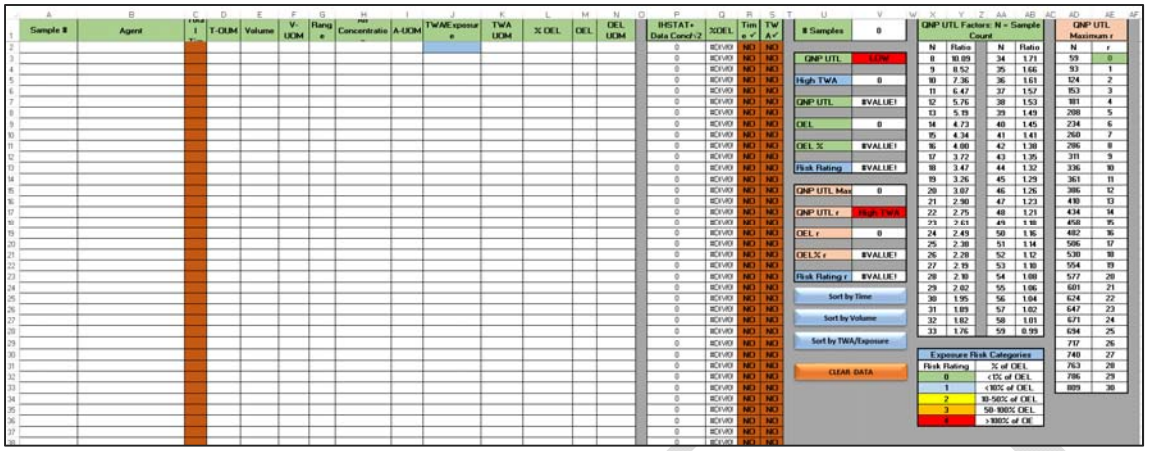

**Step 4.** Col U and Col V provide the summary output of the macros and contain the macro controls This is where there are deeply nested 'if' statements that use the macro output and reference tables in Col X through Col AE to establish the Exposure Risk Category

## **Appendix B – AY-AZ Exposure Assessment Products**

The following five screenshots come from the Data Conditioning Tableau Workbook for personal samples. In all views, only AY and AZ farm data are shown.

The Units OK view shows a comparison between Air concentration units of measure (UOM) from the personal samples data set and the OEL UOM from the Agent Database. Records with mismatched air concentration UOMs and OEL UOMs are flagged as "Not OK", and those that do match are flagged as "OK".

The Exposure Calculation Errors view shows a comparison between Exposure calculated in the SWIHD database and Exposure calculated in Tableau. Any SWIHD exposure value that is greater than 1% away from the Tableau exposure value is flagged as being an error. This was used as a check, and therefore the errors were not excluded from the EA results. Instead, the Tableau exposure values were used to generate any results.

The flow rate view was one way we used to view and inspect high and low volume errors. Data were plotted by Volume vs. Time. Logic was used to determine high and low volume errors. For example, if the flow rate was greater than 10, data were flagged as high volume errors, and if the flow rate was less than 0.01, then data were flagged as low volume errors. Otherwise, the data were flagged as OK.

The TWA %OEL volume errors view was another way we used to view and inspect high and low volume errors. Data were plotted by TWA %OEL vs. Volume. The same logic described above was used to flag high and low volume errors.

The Exclusions Summary view summarizes the data that were excluded from the personal samples dataset based on the data conditioning rules in Tableau. Data were excluded if they many any or all of the following data conditioning rules:

- Limit type was not TWA and/or Total time was less than 30 minutes
- The Air Concentration UOM and OEL UOM were mismatched
- Data were Suspect based on several factors (SWIHD database has Suspect column that we edited based on several rules supplied by the client)
- High and low volume errors

#### **Units OK:**

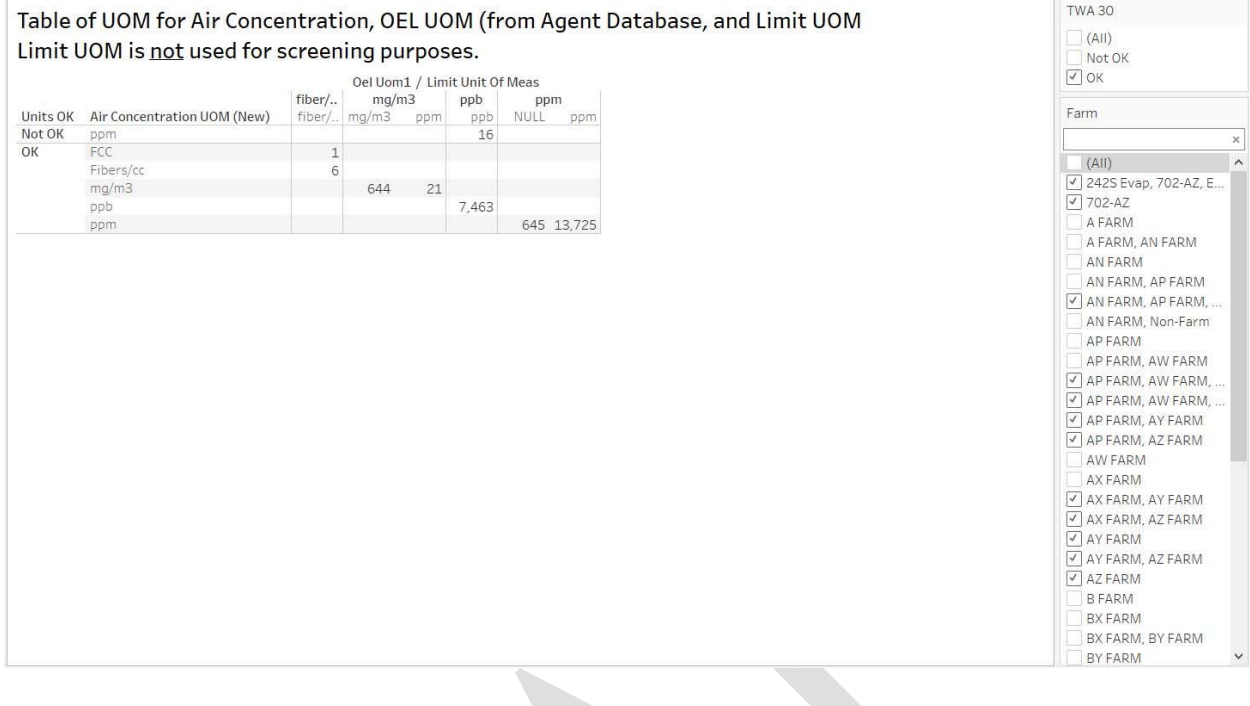

#### **Exposure Calculation Errors:**

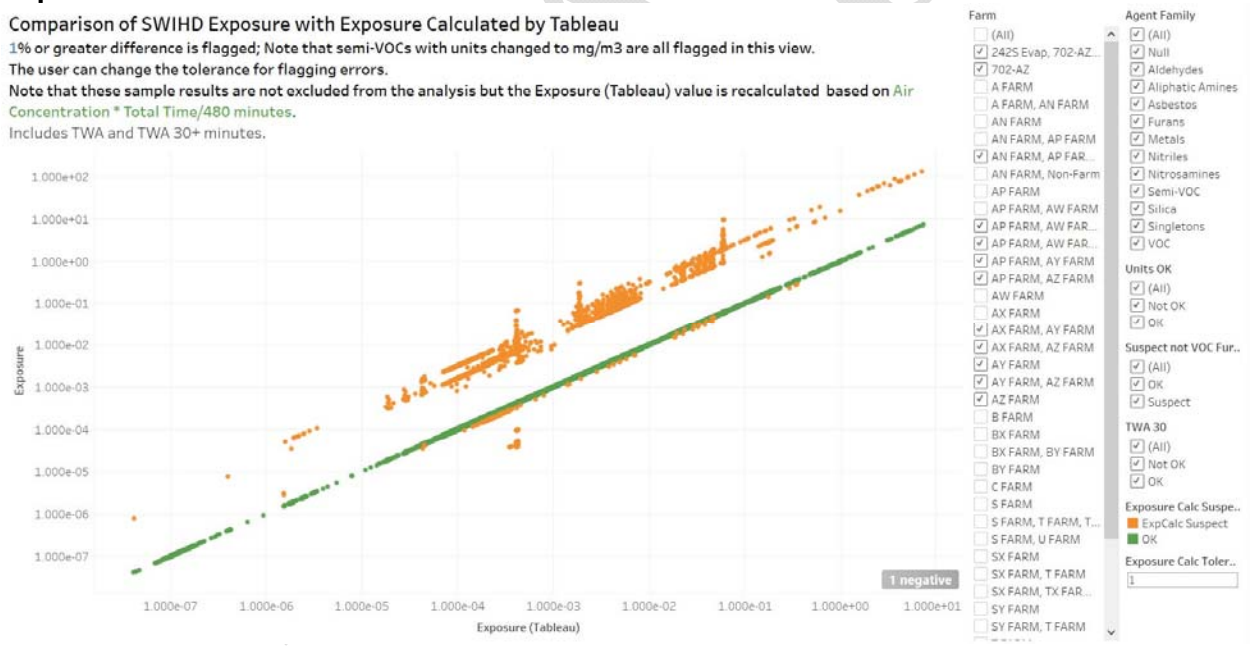

 $\mathcal{A}$ 

#### **Flow Rate Volume Errors:**

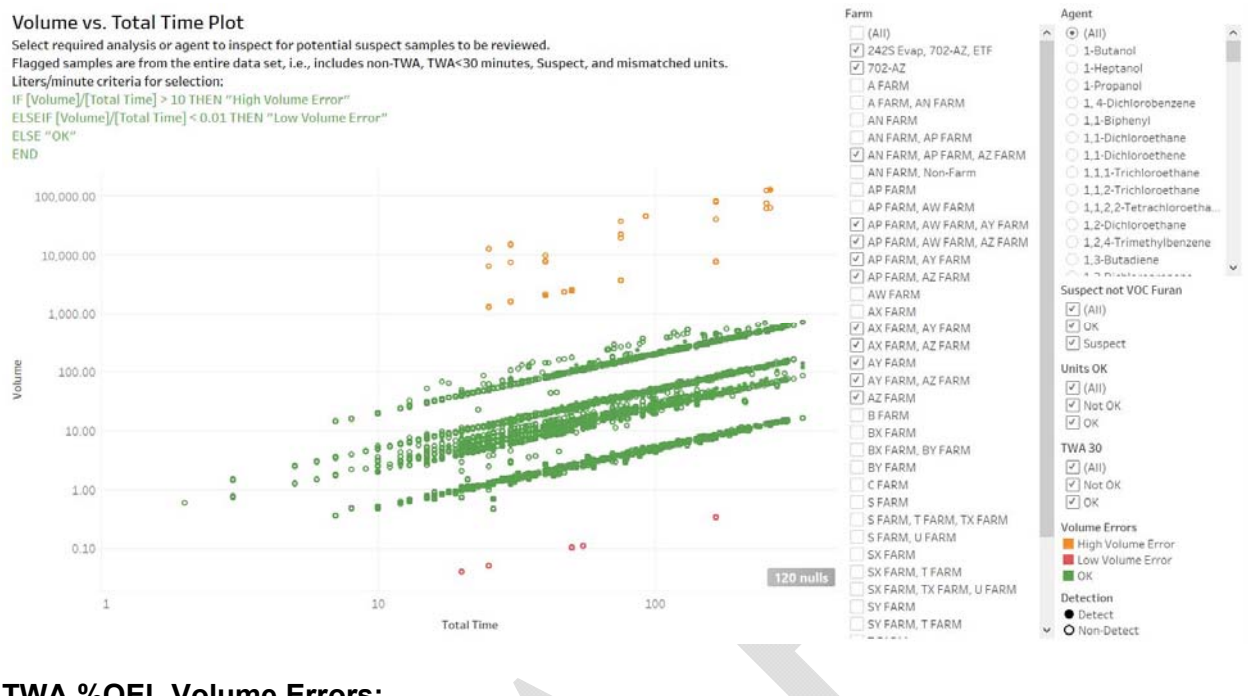

#### **TWA %OEL Volume Errors:**

Volume vs. TWA%OEL Plot with High and Low Volume Errors Flagged Select required analysis or agent to inspect for potential suspect samples to be reviewed.

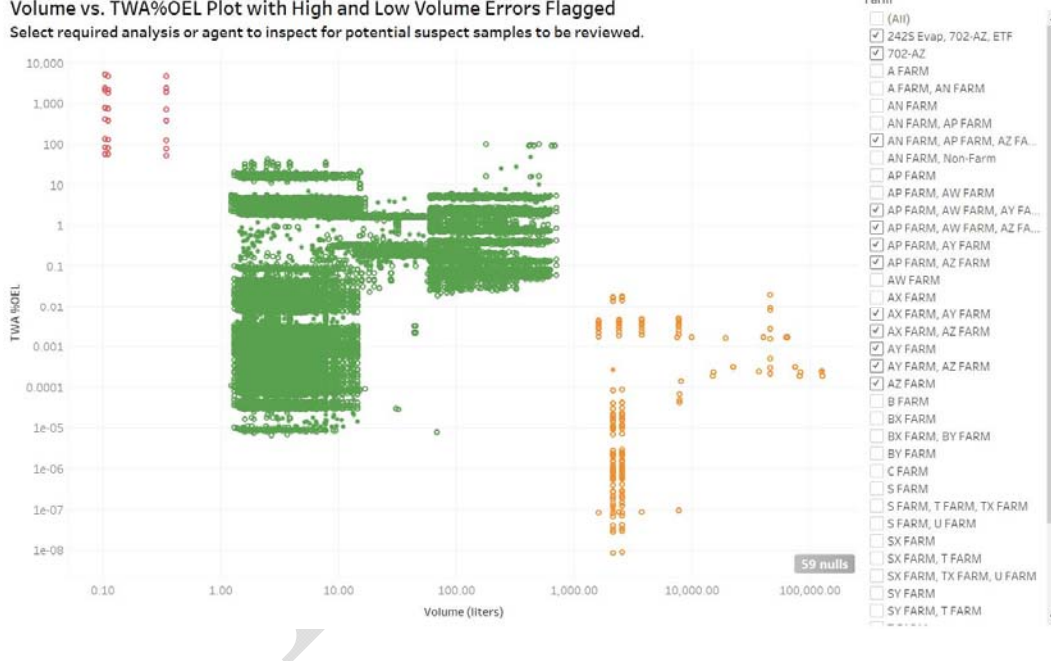

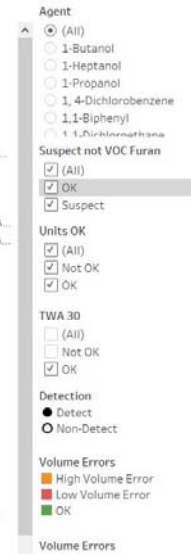

iï

Farm

V (All)<br>V High Volume Error Low Volume Error  $\overline{2}$  OK

#### **Exclusions Summary:**

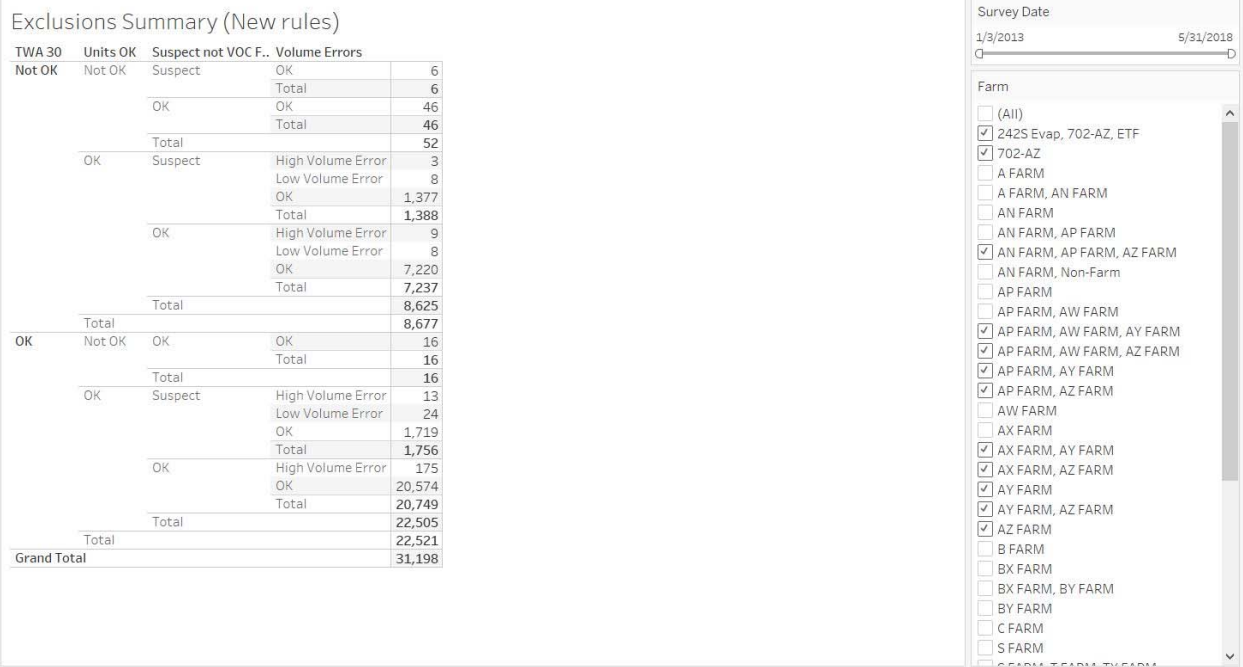

#### **Exposure Assessment Output results**

The AY-AZ results graphic shows what the results for a single Exposure Assessment should look like. The Agents are sorted from high to low TWA OEL% and the Agent Families are sorted from high to low Maximum TWA OEL%. The diamonds are color coded according to four different risk thresholds including 100% of the OEL (red), 50% of the OEL (orange), 10% of the OEL (yellow), and 1% of the OEL (blue). The UTL diamonds are color coded according to the Exposure Rating (ER). Green diamonds fall below the 1% OEL threshold (ER = 0), blue diamonds exceed the 1% OEL threshold but fall below the 10% OEL threshold, yellow diamonds exceed the 10% OEL threshold and fall below the 50% OEL threshold. Although no UTLs exceeded the 10% OEL threshold in this particular EA, if any exceeded the 50% OEL threshold, the diamonds would be orange, and if any exceeded the 100% OEL threshold, the diamonds would be red.

Appendix tables B, C, and D show results summaries in table form. Appendix B shows the number and types of workers for each work activity. Appendix C shows the number of samples and exposure ratings for each agent and work activity. Appendix D shows additional information and conclusions for each agent exposure including: the OEL, the basis for the Exposure Rating, the exposure judgement, health effect rating, uncertainty rating, priority rating, and reassessment interval.

The Agent Data Documentation allows the user to select one agent at a time to view the UTL result for that particular Agent, as well as a table of the underlying data that was used to calculate the UTL.

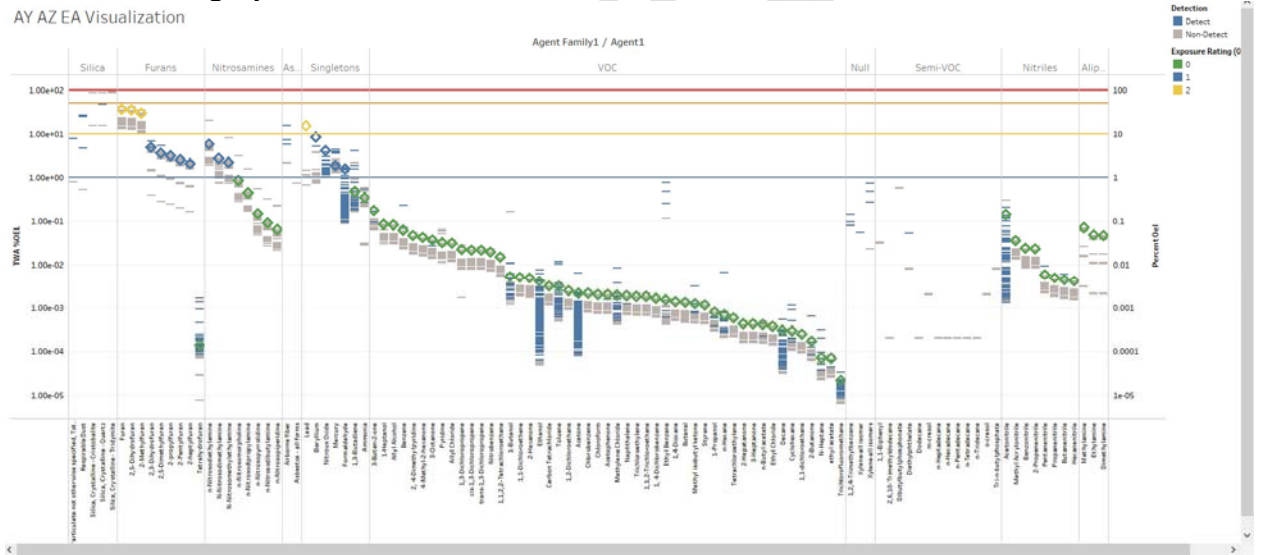

#### **AY-AZ results graphic with UTLs:**

### **Appendices B, C, D:**

Appendix B - AY AZ Tank Farms Number of Workers Sampled by Activity

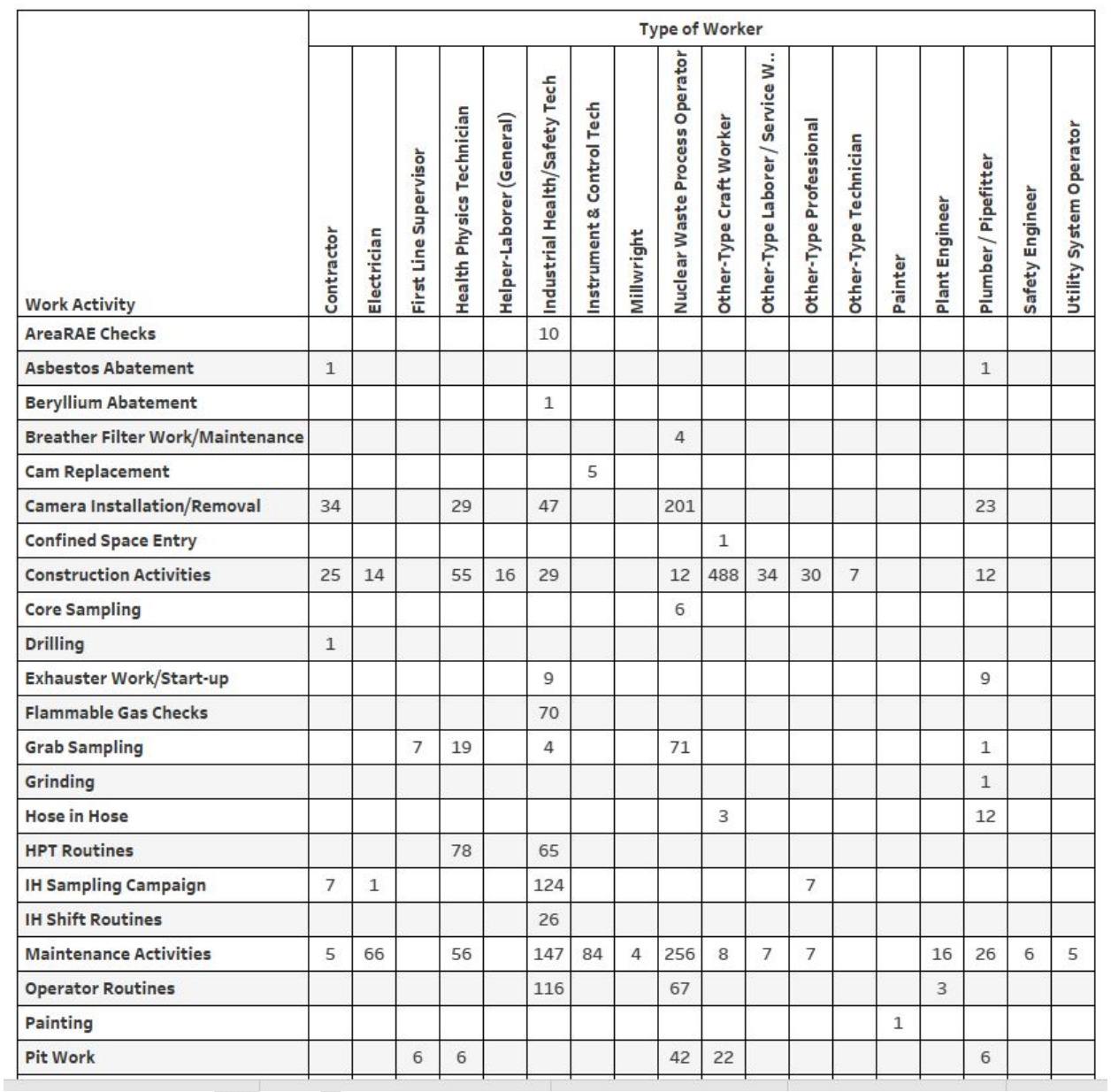

#### Appendix C -- Exposure Risk Ratings by Agent

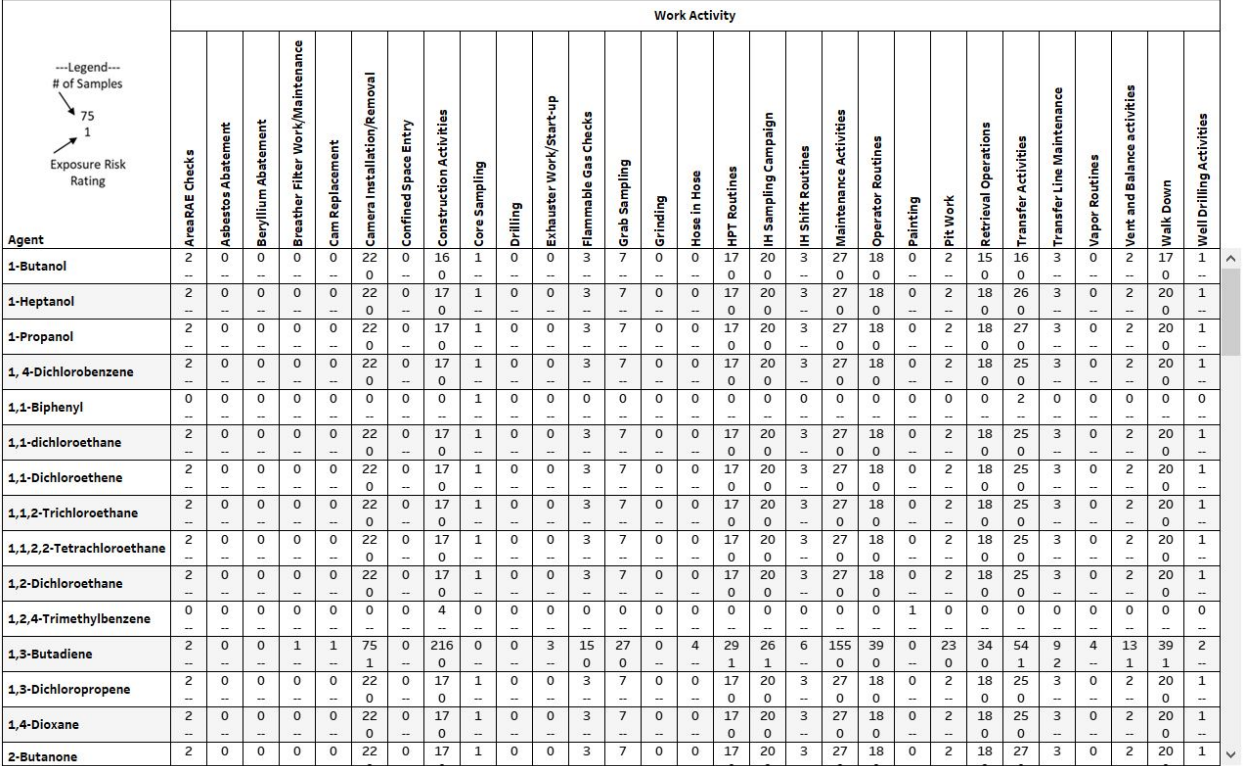

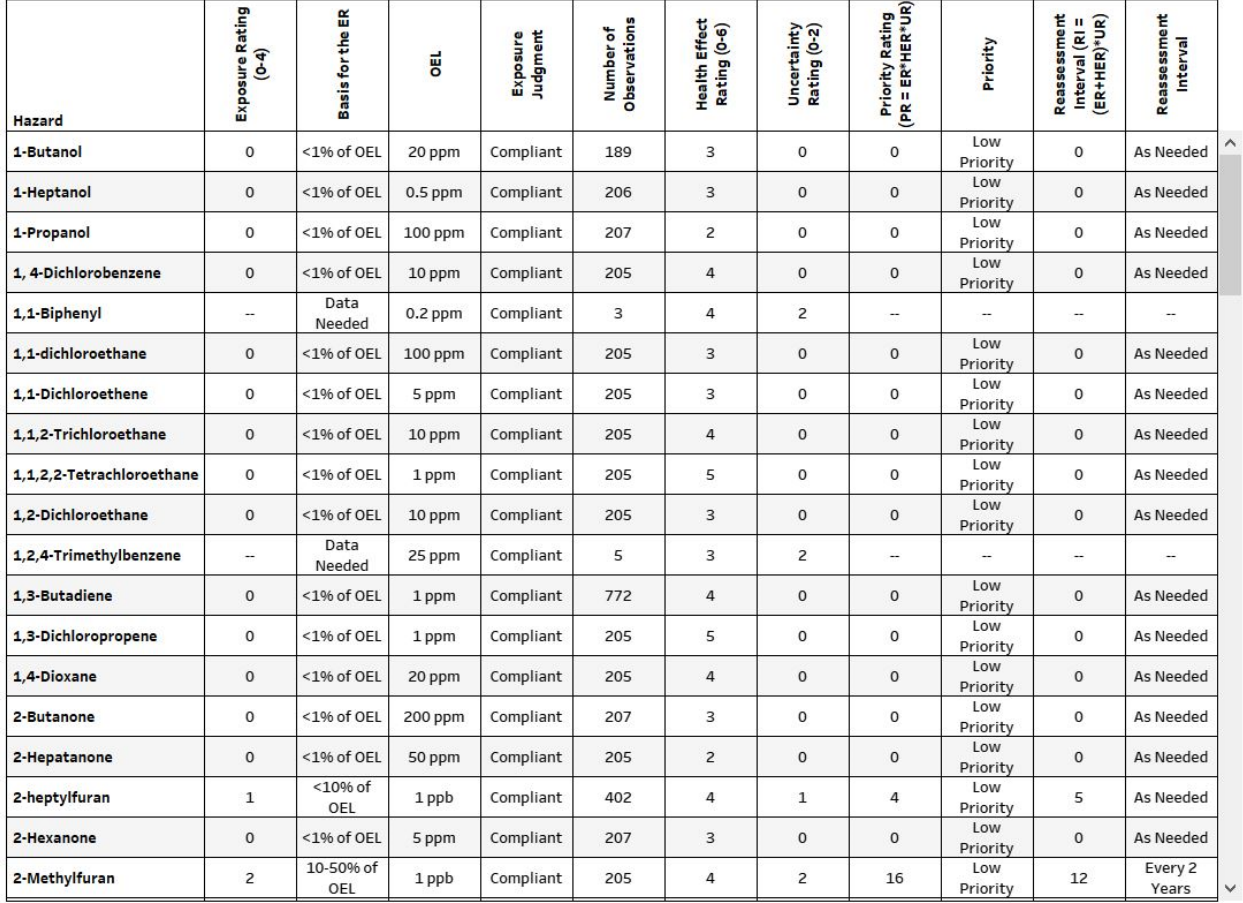

#### Appendix D - AY AZ Tank Farms Comprehensive Exposure Results

#### **AYAZ Agent Data Documentation:**

Agent

#### UTL Results for 1-Butanol

1-Butanol

0.0133647364 0.16823682 0.001049068 0.00524534 0  $\vert \hspace{.1cm} \star \hspace{.1cm} \vert$ # of Samples 189

### TWA Data Used in UTL Calculations for 1-Butanol

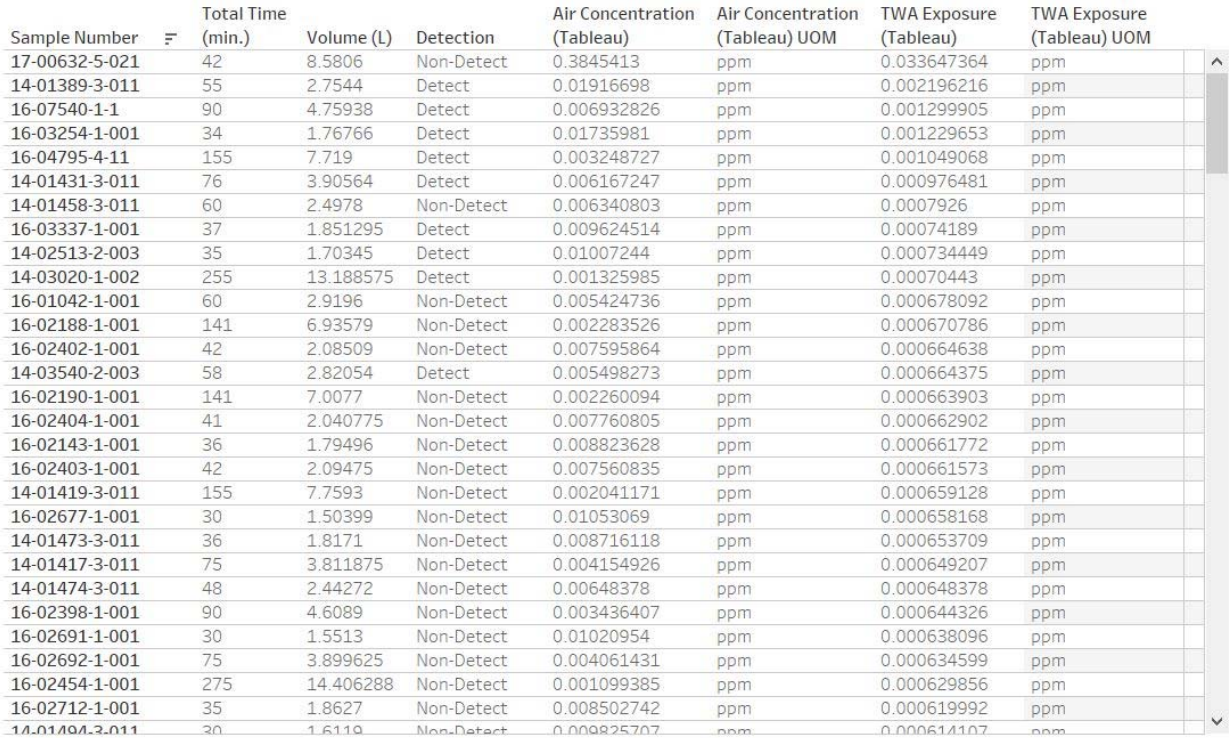

## **Pacific Northwest National Laboratory**

902 Battelle Boulevard P.O. Box 999 Richland, WA 99354 1-888-375-PNNL (7665)

*www.pnnl.gov*